# **Documentation for ofsshef Version 1.0 July 1, 2002**

### **1.0 General Information**

#### **1.1 Application Description**

The ofsshef application SHEF encodes user selected time series and model states from the NWSRFS processed database (PDB) and preprocessor parametric database (PPPDB). The application is written in Fortran77. The output files can then be passed to the appropriate shefdecoder on the RFC Archive Database/Files System.

This application can be installed on any AWIPS Unix OS system. A version for Linux OS systems is also being developed and should be available in early 2003 on the AWIPS LAD.

#### **1.2 Background Information**

This application is based on an application originally developed by NCRFC.

#### **1.3 Assumptions application makes**

The ofsshef application is designed to work with NWSRFS version 20 or greater.

#### **1.4 Limitations**

Model states for SNOW-17 are not included at this time.

# **2.0 Configuration Information**

#### **Apps\_defaults tokens**

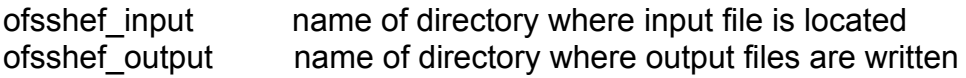

#### **Input File**

Before running this application, the user must create an input file. The file must be in the *ofsshef\_inpu*t directory. The format for the input file is as follows:

ofsshef\_input\_*any\_name\_yourwish*

where *any* name youwish is specified by the user...

The format for this input file is as follows:

The first line is a description line. From there every line must have the following:

1 2 3 4 5 6 7 8 9

where column  $# =$ 

- 1. Up to 8 character ID.
- 2. Data type (eg. QINE).
- 3. Observed shef code (eg. HGIRZZ).
- 4. The number of days back that need to be coded.
- 5. Future shef code (eg. HGIFFZ).
- 6. The number of days in the future that need to be coded.
- 7. Valid units for NWSRFS Data type (eg. MM).
- 8. Timestep of data in hours
- 9. Segment ID for ID of data to be coded. Only needed for SAC-SMA values but must have an entry (eg. PERL1SEG for SAC-SMA or "" for none).

An example input file is shown below.

```
This a decription of input 
DARL1 QINE QRIPZ 3 QTIFZ 5 CFS 6 NONE
CGSL101H SMZC TESTING 3 TESTING 5 MM 1 CGSL1
CGSL101H SSTG HGIRZ 3 HGIFZ 5 FT 1 NONE
LPOL1 MAP PPQMP 2 PPQFM 5 IN 6 NONE
LPOL1 MAPX PPQPX 2 PPQFM 0 IN 6 NONE
FRNL1 SSTG HGIZZZZ 4 HGIFFZ 4 FT 3 NONE
BXAL1 MAPE EMDPM 13 EMDFF 14 IN 24 NONE
PERL1 SMZC TESTING 5 TESTING 5 MM 6 PERL1
FLTT1 SMZC TESTING 2 TESTING 4 MM 6 FLTT1
```
#### **3.0 User How-To**

To run, go to the ../ofsshef/bin directory and run the following command:

ofsshef *any\_name\_youwish*

where *any\_name\_youwish* is the last field after the 2nd underline in the input file name; ofsshef\_input\_*any\_name-youwish* .

Before running your environmental TZ must be GMT. If not, type the following command before running.

export TZ=GMT

After the application has finished running, the output file can be found in the directory indicated by the apps defaults token ofsshef output with the following filename:

ofsshef\_*any\_name\_youwish*

where *any\_name\_youwish* is the "name" specified at run time.

#### **4.0 Output File**

An example output file is shown below.

```
: Tue Feb 18 1336 L 2003
:
.ER DARL1 0215 Z DH18/DC200302181336/QRIPZ /DIH06: OBS SHEF<br>E1 .32/ .60/ 3.03/ 4.45/ 4.59/ 4.53/ 4
.E1 .32/ .60/ 3.03/ 4.45/ 4.59/ 4.53/ 4.72/ 4.67/
.E2 3.87/ 2.89/ 2.24/ 1.99/
.ER DARL1 0218 Z DH18/DC200302181336/QTIFZ /DIH06: FCST SHEF
.E1 1.03/ .40/ .18/ .03/ .00/ .00/ .00/ .00/
.E2 .00/ .00/ .00/ .00/ .00/ .00/ .00/ .00/
.E3 .00/ .00/ .00/ .00/
.ER LPOL1 0216 Z DH18/DC200302181336/PPQMP /DIH06: OBS SHEF<br>
.E1 .00/ .00/ .00/ .00/ .00/ .00/ .00/
        .E1 .00/ .00/ .00/ .00/ .00/ .00/ .00/ .00/
.ER LPOL1 0218 Z DH18/DC200302181336/PPQFM /DIH06: FCST SHEF
.E1 .00/ .00/ .00/ .00/ .00/ .00/ .00/ .00/
.E2 .00/ .00/ .00/ .00/ .00/ .00/ .00/ .00/
.E3 .00/ .00/ .00/ .00/
.ER LPOL1 0216 Z DH18/DC200302181336/PPQPX /DIH06: OBS SHEF
.E1 .00/ .00/ .00/ .00/ .00/ .00/ .00/ .00/
.ER FRNL1 0214 Z DH18/DC200302181336/HGIZZZZ/DIH06: OBS SHEF<br>E1 1.51/ 1.45/ 1.40/ 1.35/ 1.30/ 1.62/ 2.55/
       1.51/ 1.45/ 1.40/ 1.35/ 1.30/ 1.62/ 2.55/ 4.01/<br>4.53/ 5.21/ 5.54/ 5.40/ 5.19/ 4.96/ 4.64/ 4.46/
.E2 4.53/ 5.21/ 5.54/ 5.40/ 5.19/ 4.96/ 4.64/ 4.46/
.ER FRNL1 0218 Z DH18/DC200302181336/HGIFFZ /DIH06: FCST SHEF<br>E1 4.25/ 4.08/ 3.89/ 3.69/ 3.50/ 3.32/ 3.17/
.E1 4.25/ 4.08/ 3.89/ 3.69/ 3.50/ 3.32/ 3.17/ 3.04/
.E2 3.04/ 2.95/ 2.88/ 2.83/ 2.79/ 2.74/ 2.69/ 2.66/
.ER BXAL1 0206 Z DH12/DC200302181336/EMDPM /DIH24: OBS SHEF<br>
.E1 .08/ .01/ .03/ .06/ .04/ .06/ .07/<br>
.E2 .10/ 06/ 07/ 07/ 07/
.e1 .08/ .01/ .03/ .06/ .04/ .06/ .07/ .09/<br>E2 .10/ .06/ .07/ .07/ .03/
        .10/ .06/ .07/ .07/ .03/.ER BXAL1 0219 Z DH12/DC200302181336/EMDFF /DIH24: FCST SHEF
.E1 .04/ .06/ .08/ .08/ .08/ .08/ .08/ .08/
.E2 .08/ .09/ .09/ .06/ .06/ .06/
:END OF MESSAGE
NNNN
```
#### **5.0 Installation Instructions**

This application is available from the AWIPS Local Applications Database Website located at http://www.nws.noaa.gov/mdl/awips/.

## **6.0 Maintenance Information**

Originating Programmer/Office: Jones, Eric Lower Mississippi River Forecast Center Slidell, LA

Maintenance programmer/Office: Jones, Eric Lower Mississippi River Forecast Center Slidell, LA

#### **7.0 References**

NWS Manual 10-942 Standard Hydrometeorological Exchange Format (SHEF) Manual www.nws.noaa.gov/directives/

NWS River Forecast System (NWSRFS) User's Manual www.nws.noaa.gov/oh/hrl/nwsrfs/users\_manual/htm/formats.htm